# KPol control and data acquisition software G. Capobianco

Report nr. 79 date: 2006, October 27

#### **Abstract**

This technical report describes the software for the control and data acquisition  $(C+DAO s/w)$  of the Eclipse K-corona Polarimeter (E-Kpol) instrument. The E-KPol comprises a telescope for imaging of the solar corona during eclipses, a polarimeter for measuring the linear polarization of the Kcorona brightness (pB) and a PixelVision camera with back-illuminated CCD. The polarimeter uses a Liquid Crystal Variable Retarders (LCVRs) for polarization modulation. Birifrangence changes with different voltages applied to the LCVR through the Meadolwlark (MLO) D2040 digital controller. The C+DAQ s/w allows to operate the MLO D2040 and the PixelVision CCD camera in interactive and sequential mode.

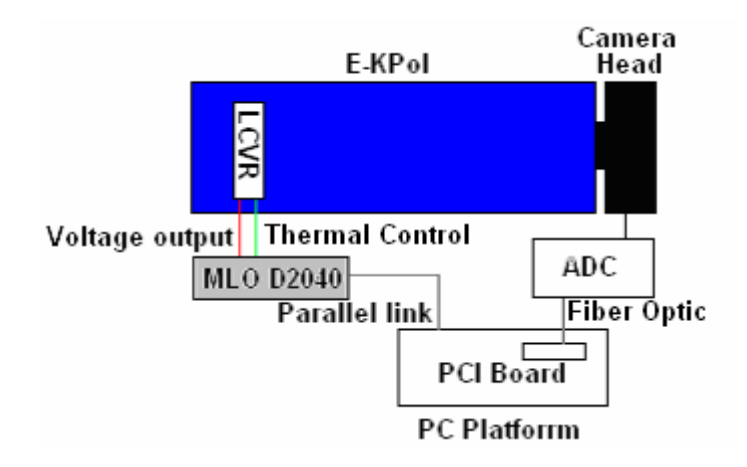

**Figure 0** - *Block diagram of the E-KPol components controlled by the C+DAQ s/w* 

### **LCVR Control**

Voltages are applied to the LCVR by MLO D2040 digital controller. The controller is programmable through parallel port and has 2 outputs: Voltage and Thermal outputs. *Voltage output* is a BNC type output and *temperature output* is a 5 pin type output. Voltage output sets the LCVR voltage. Temperature output reads and sets its temperature. Voltage output is a square wave width 2kHz frequency and  $\pm$  V<sub>set</sub> amplitude. If there is no signal input, the voltage output is a 40Vp-p amplitude wave (Fig. 1).

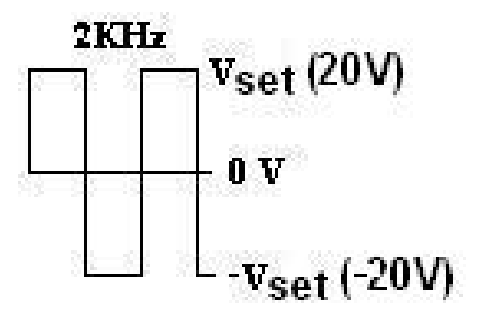

**Figure 1** *–MLO D2040 voltage output* 

Data sheet is reported in Appendix A1.

### **CCD Control**

Data Acquisition is realized by Spectra Video CCD camera, manufactured by Pixel Vision Inc. Signal and data are transferred to PC by optical fibre. Specifications are the follows:

- # **CCD Pixels**: 1024 x 1024
- # **A/D Conversion**: 16 bit
- # **Full Well Capacity**: 80 000 1 200 000 electrons
- # **Readout Amplifier Noise**: 4 9 electrons / per readout
- # **Readout Rate**: 50 450 kpix/sec
- # **Row Shift Period:** 24 60 µsec

### **Software for Control and Data Acquisition**

The software for control and data acquisition (C+DAQ s/w) is realized with LabVIEW, a development tool by National Instruments. The C+DAQ s/w has been developed at the Turin Astronomical Observatory for the E-KPol.

LCVR control commands are "word" received by the MLO D2040 via parallel port. A command library from Pixel Vision (*PVAPI.dll*) has been used for camera control and data acquisition When the software is launched, the main window shown in Fig. 2 is dispalyed

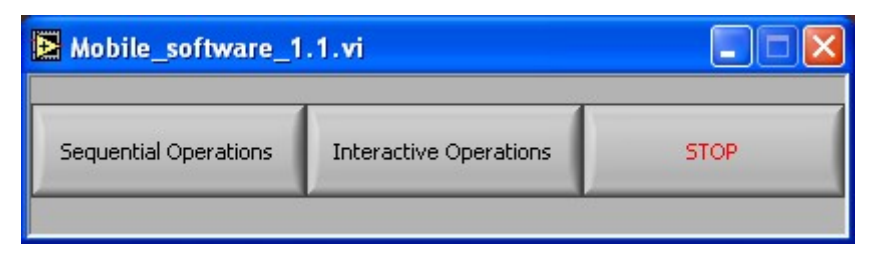

**Figure 2** *–Software main window* 

The main window allows two different operational modes: **Interactive** or **Sequential**.

### **Interactive Operations**

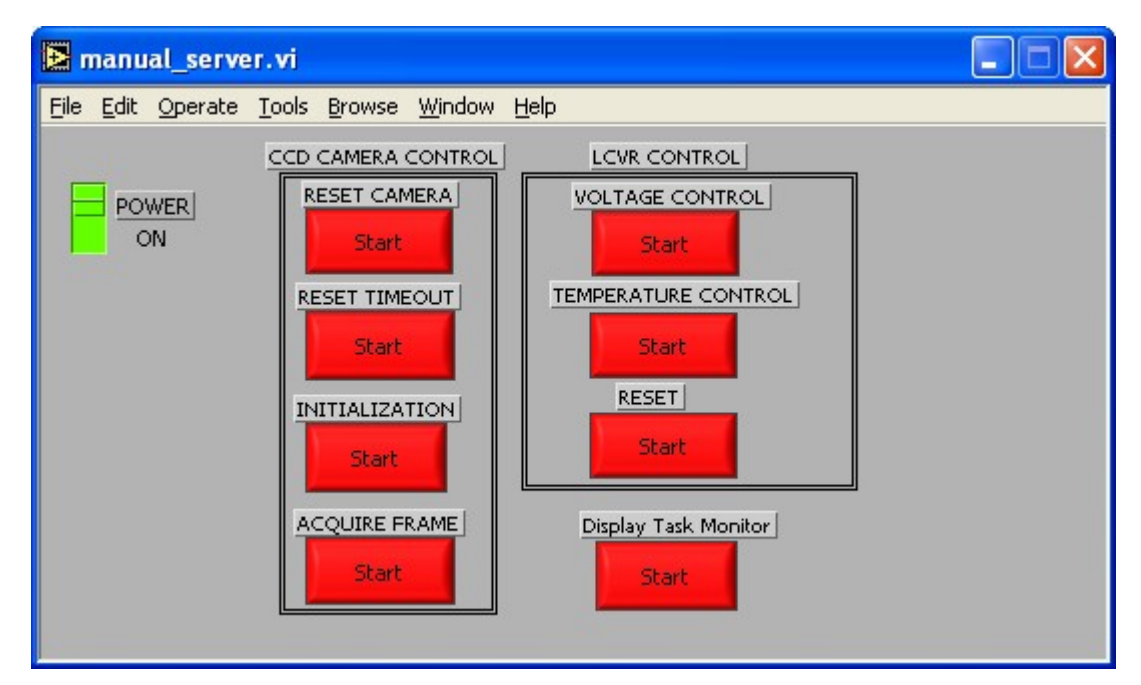

**Figure 3** *–Interactive mode main window* 

Interactive mode is used for the individual control of the LVCR and the camera. LCVR and camera operations are executable in parallel. Possible operations are:

### *# Camera reset*

This operation calls the following library function:

### **int WINAPI pvInitCapture(BYTE** *byBoardNum***)**

### **Parameters:**

### *byBoardNum*

The board number to initialize.

### **Return Value:**

SUCCESS or an error code.

This operation is request before first data acquisition.

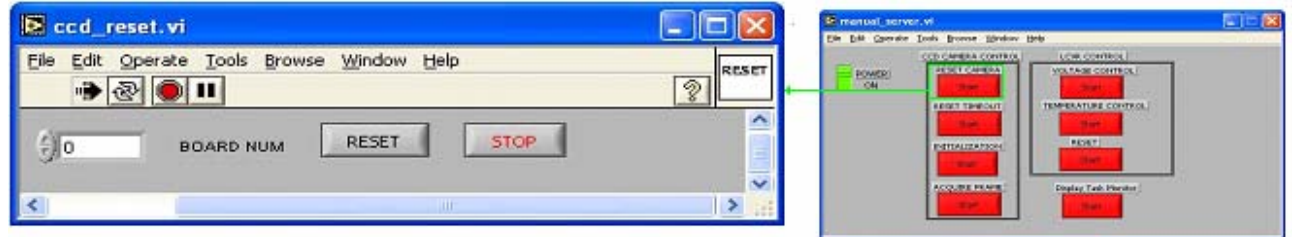

**Figure 4** *–Camera Reset Command Panel* 

#### Ccd\_resetT0.vi  $\sqrt{n}$ Z File Edit Operate Tools Browse Window Help RESET  $\rightarrow$   $\otimes$   $\mid$   $\mid$   $\mid$  $\sqrt{2}$  $\overline{\phantom{a}}$  $\frac{1}{\sqrt{2}}$ BOARD NUM RESET TIMEOUT  $\frac{7}{5}$  1024 **CCD WIDTH STOP**  $\frac{7}{5}$  1024 **CCD HEIGHT**  $\frac{7}{5}$  1024 Full Frame Width  $\frac{7}{7}$  1024 Full Frame Height  $\frac{7}{7}$  16 Pixel Depth  $\binom{7}{1}$  80000 TimeOut  $\frac{1}{x}$  1 Channel  $\overline{\left( \right. }%$  $\rightarrow$

*# Reset TimeOut* 

**Figure 5** *–Camera Reset TimeOut CommandPanel*

This operation calls the following library function::

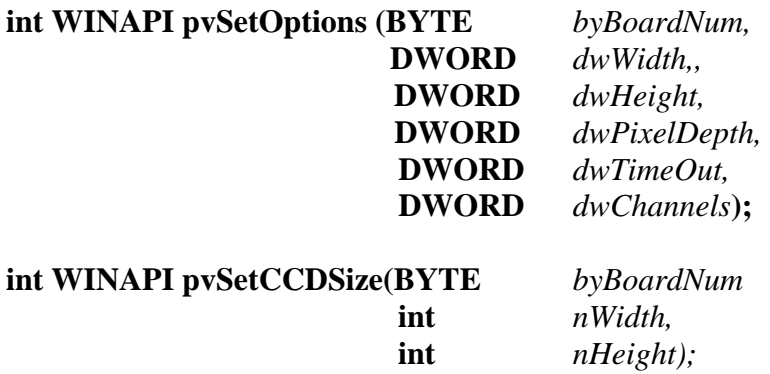

**pvSetOptions** sets the parameters used in capturing a frame of data from the board *BoardNumber.* 

**pvSetCCDSize** sets the values the PVAPI DLL used to calculate the CCD window size.

### **Parameters pvSetOptions:**

*byBoardNum* The board used.

*dwWidth*

Width of a full frame.

*dwHeight*

Height of a full frame.

### *dwPixelDepth*

The number of bits per pixel on this board.

### *dwTimeOut*

Number of milliseconds to wait before assuming the board has failed to correctly capture the frame. If **pvSetExposureMode** is called after this function, this timeout will be extended by the exposure time.

### *dwChannels*

Number of channels to capture - Valid number of channels to capture are 1, 2 and 4.

### **Return Value:**

SUCCESS or an error code.

### **Parameters pvSetCCDSize:**

### *byBoardNum*

The number of the board receiving this command.

### *nWidth*

The new width of the CCD.

#### *nHeight*

The new height of the CCD.

### **Return value:**

SUCCESS or an error code.

#### *# Initialization*

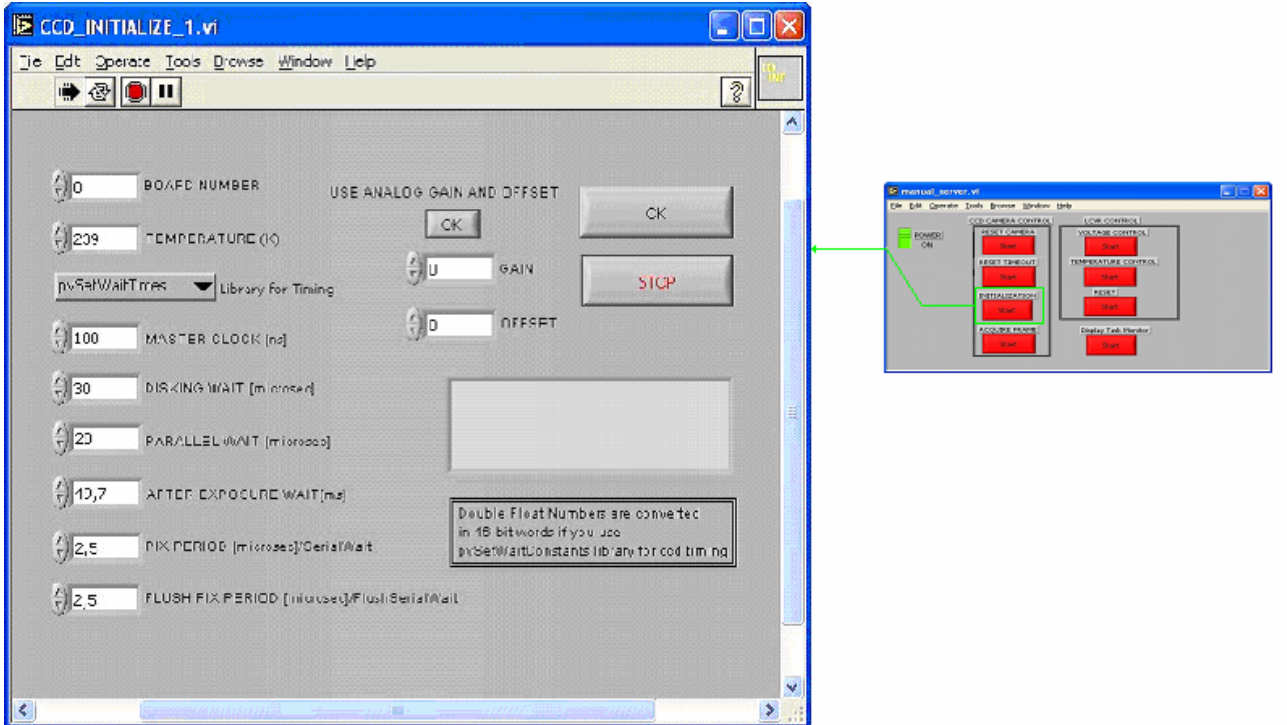

**Figure 6** *–Camera Initialization*

This operation calls the following library function: **int WINAPI pvSetCCDTemperatureCalibrated(BYTE** *byBoardNum,*   **double** *dTemp);* 

**int WINAPI pvSetWaitConstants(BYTE** *byBoardNum*   **WORD** *wMasterClock,*  **WORD** *wDiskingWait,*   **WORD** *wParallelWait,*   **WORD** *wAfterExposureWait,*   **WORD** *wSerialWait,*   **WORD** *wFlushSerialWait***);** 

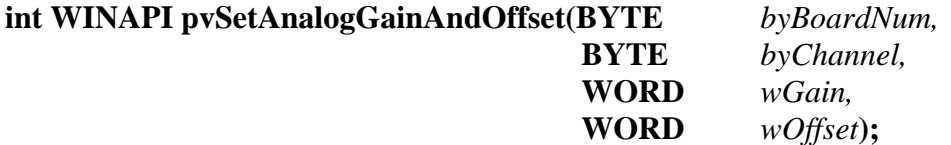

In alternative to **pvSetWaitConstants,** it's possible to use the following library:

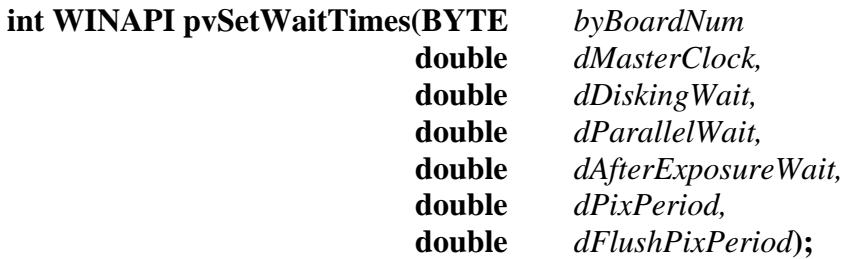

**pvSetCCDTemperatureCalibrated** sends the command to set the target temperature for the CCD. The CCD will not be at this temperature immediately when this function is called. This function merely sets the target temperature for the thermo-electric cooler in the camera unit. The time it takes the CCD to reach the given temperature will vary depending upon the difference between the target temperature and the current temperature. Also, depending on the ambient temperature, it may not be possible to reach the target temperature at all. Generally, the thermo-electric cooler is able to cool the CCD to 45 to 50° C below the ambient temperature.

The temperature passed to this function should be in Kelvin. The function will then use the TempGain and TempOffset values stored in the PixelView section of your registry file to calculate the raw temperature constant.

**pvSetWaitConstants** allows you to set the various timing constants used by the control unit during flush, exposure and readout.

**pvSetAnalogGainAndOffset** sets gain and offset modifiers for incoming data on a channel by channel basis. Changing these values modifies the way in which analog data is converted to digital data based on the following formula:

 $Value = wGain * (BaseValue + wOffset)$ 

Not all cameras support this command. If your camera does not support analog gain and offset, this function will fail.

**pvSetWaitTimes** allows you to set the various timing constants used by the control unit during flush, exposure and readout. This function is the same as **pvSetWaitConstants** except for the units involved in the parameters. Internally, this function converts to the units expected by **pvSetWaitConstants** and calls that function. Therefore, **pvSetWaitConstants** is the preferred form.

### **Parameters pvSetCCDTemperatureCalibrated:**

### *byBoardNum*

The number of the board to receive this command.

### *dTemp*

The target temperature expressed in Kelvin.

### **Return value:**

SUCCESS or an error code.

#### **Parameters pvSetWaitConstants:**

#### *byBoardNum*

The number of the board receiving this command.

#### *wMasterClock*

The speed of the DSP master clock. This number is stored in the registry as:

HKEY\_LOCAL\_MACHINE\Software\PixelVision\PixelView\3.2\Board *n*\CCD Default Setup\Master Clock

#### *wDiskingWait*

Time to wait after parallel shift but before serial shift. This wait provides time to move a line of pixels from the board memory into user memory. This number is stored in the registry as:

HKEY\_LOCAL\_MACHINE\Software\PixelVision\PixelView\3.2\Board *n*\CCD Default Setup\Disking Wait

#### *wParallelWait*

The time of each parallel state (overlap time). This number is stored in the registry as:

HKEY\_LOCAL\_MACHINE\Software\PixelVision\PixelView\3.2\Board *n*\CCD Default Setup\Parallel Wait

#### *wAfterExposureWait*

Time to wait after exposure but before readout. This wait allows time for the shutter to close, phosphor to decay, etc. This number is stored in the registry as:

HKEY\_LOCAL\_MACHINE\Software\PixelVision\PixelView\3.2\Board *n*\CCD Default Setup\After Exposure Wait

#### *wSerialWait*

This number is used to calculate the pixel period. This number is stored in the registry as:

HKEY\_LOCAL\_MACHINE\Software\PixelVision\PixelView\3.2\Board *n*\CCD Default Setup\Serial Wait

#### *wFlushSerialWait*

This number is used to calculate the flush-mode pixel period. This number is stored in the registry as:

HKEY\_LOCAL\_MACHINE\Software\PixelVision\PixelView\3.2\Board *n*\CCD Default Setup\Skip Wait Count

#### **Return value:**

SUCCESS or an error code.

#### **Parameters pvSetAnalogGainAndOffsets:**

#### *byBoardNum*

The number of the board for which the gain and offset are being changed.

*byChannel* 

The channel for which the gain and offset are being changed.

#### *wGain*

The new gain modifier. This should be a value in the range 0 to 4095.

 *wOffset* 

The new offset modifier. This should be a value in the range 0 to 4095.

#### **Return value:**

SUCCESS or an error code.

#### **Parameters pvSetWaitTimes:**

#### *byBoardNum*

The number of the board to receive this command.

#### *dMasterClock*

This is the speed of the DSP's maser clock in nanoseconds.

#### *dDiskingWait*

Time to wait after parallel shift but before serial shift, in microseconds. This wait provides time to move a line of pixels from the board memory into user memory.

#### *dParallelWait*

The time of each parallel state (overlap time), in microseconds.

#### *dAfterExposureWait*

Time to wait after exposure but before readout, in milliseconds. This wait allows time for the shutter to close, phosphor to decay, etc.

#### *dPixPeriod*

This wait represents the time needed to move one pixel from the CCD into the readout buffer. This number is in microseconds.

#### *dFlushPixPeriod*

This wait represents the time needed to move one pixel from the CCD during non-readout time (flush). This number is in microseconds.

### **Return value:**

SUCCESS or an error code.

## **# Acquire Frame**

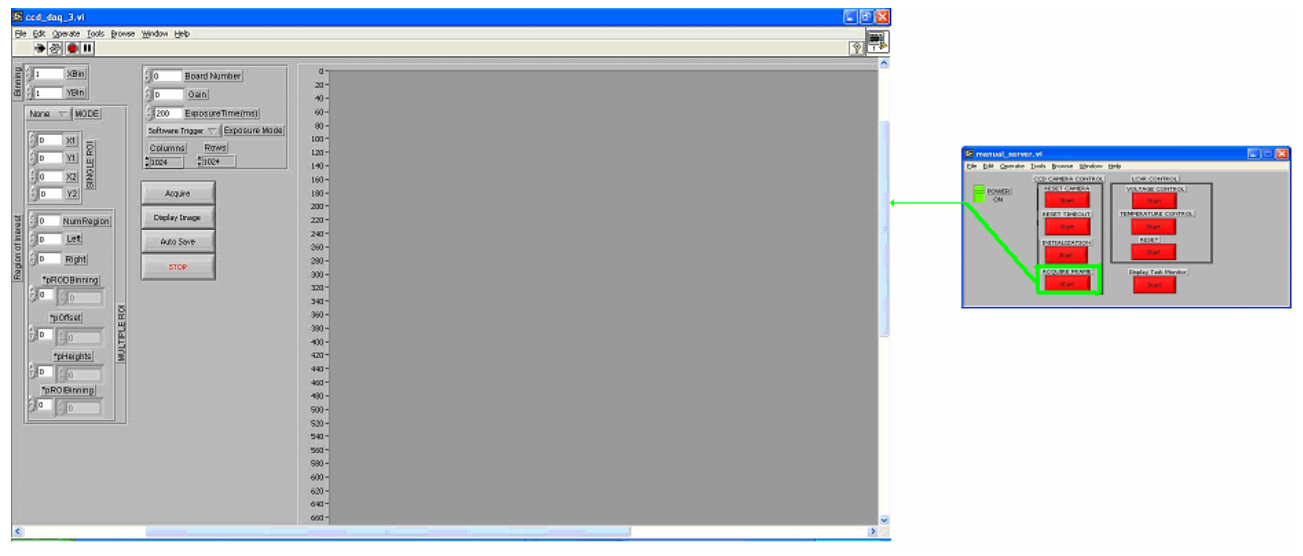

**Figure 7** *–Acquire Frame panel*

This operation calls the following this library function::

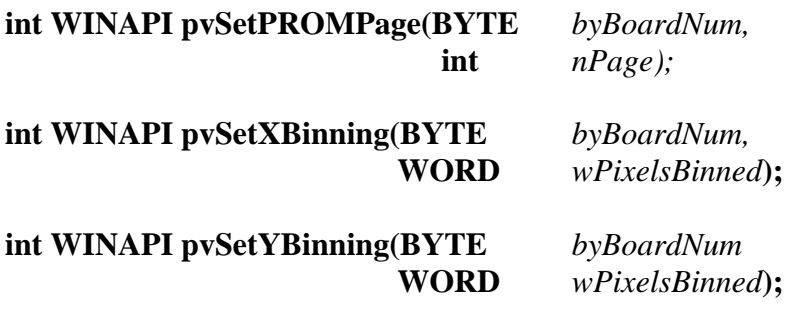

**int WINAPI pvDisableROI (BYTE** *byBoardNum***);**  or

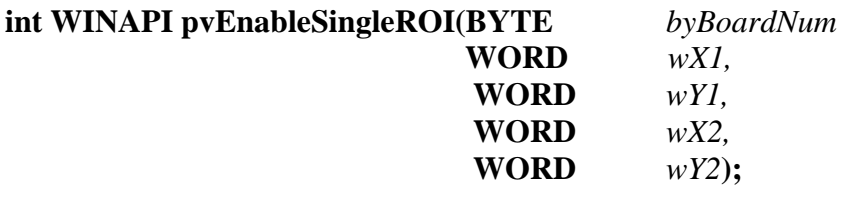

or

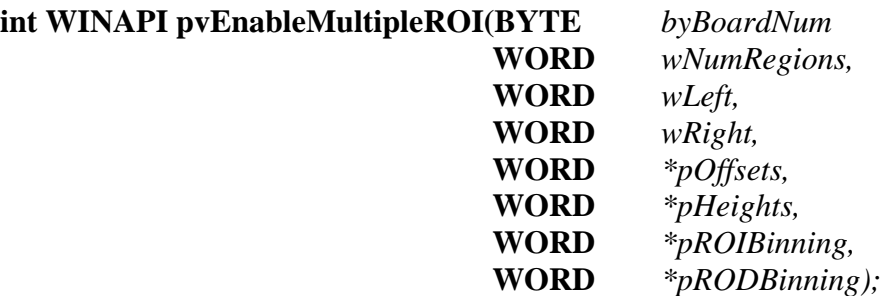

### **int WINAPI pvSetExposureMode(BYTE** *byBoardNum,*   **UINT** *nExposureMode,*   **double** *dExposureTime);*

**pvSetPROMPage** loads a new DSP code page. This functions is used to select the gain and output.

**pvSetXBinning** sets the number of pixels that are grouped together during readout.

**pvSetYBinning** sets the number of pixels that are grouped together during readout.

**pvDisableROI** sends the command to disable region of interest processing. This command does not apply to frames that have already been acquired.

**pvEnableSingleROI** sets up a single region of interest.

**pvEnableMultipleROI** enables you to set up to 8 regions of interest as well as the bin setting for each ROI and ROD.

**pvSetExposureMode** sends the command to set the exposure timing mode and, if necessary, the exposure time. Actual exposure time will be approximately equal to the value passed in but is set in increments of pixel periods (typically several microseconds) so the actual exposure time may vary slightly.

### **Parameters SetPROMPage:**

### *byBoardNum*

The number of the board to receive this command.

### *nPage*

The number of the PROM page to be loaded. This value can be 0 through 7 or one of the predefined constants PV\_HI\_GAIN or PV\_LO\_GAIN. If one of the pre-defined constants is used, the page number is read from the registry. Otherwise, this value will be treated as an absolute.

### **Return value:**

SUCCESS or an error code.

### **Parameters SetXBinning:**

### *byBoardNum*

The number of the board to receive this command.

### *wPixelsBinned*

The number of pixels to group together.

### **Return value:**

SUCCESS or an error code.

### **Parameters SetYBinning:**

#### *byBoardNum*

The number of the board to receive this command.

#### *wPixelsBinned*

The number of pixels to group together.

#### **Return value:**

SUCCESS or an error code.

### **Parameters pvDisableROI:**

#### *byBoardNum*

The board which is to receive the command.

### **Return Value:**

SUCCESS or an error code.

### **Parameters pvEnableSingleROI:**

#### *byBoardNum*

The number of the board to receive this command.

#### *wX1*

Sets the x-coordinate of the left side of the ROI.

#### *wY1*

Sets the y-coordinate of the top of the ROI.

### *wX2*

Sets the x-coordinate of the right side of the ROI.

#### *wY2*

Sets the y-coordinate of the bottom of the ROI.

### **Return value:**

SUCCESS or an error code.

### **Parameters pvEnableMultipleROI:**

#### *byBoardNum*

The number of the board to receive this command.

### *wNumRegions*

The number of regions of interest to be set.

### *wLeft*

The offset of the left side of the regions, in pixels.

#### *wRight*

The offset of the right side of the regions, in pixels.

#### *pOffsets*

An array of values specifying the offset from the top of the CCD of each ROI, in Pixels. The number of elements in this list must equal *wNumRegions*. NOTE: Element zero is not used.

#### *pHeights*

An array of values specifying the height of each ROI, in Pixels. The number of elements in this list must equal *wNumRegions*. NOTE: Element zero is used to set the ROD before all of the ROIs and can be zero if no beginning ROD is desired

#### *pROIBinning*

 An array of values specifying the binning of each ROI, in Lines. The number of elements in this list must equal *wNumRegions*. NOTE: Element zero is not used.

#### *pRODBinning*

 An array of values specifying the binning of each ROD, in Lines. The number of elements in this list must equal *wNumRegions*. NOTE: Element zero is used to set the binning for the ROD before the ROIs.

#### **Return value:**

SUCCESS or an error code.

#### **Parameters pvSetExposureMode:**

#### *byBoardNum*

The number of the board to receive this command.

#### *nExposureMode*

 A constant identifying the intended exposure mode. Possible values are PV\_XM\_EXT\_TRIGGER (0), PV\_XM\_SOFT\_TRIGGER (1), PV\_XM\_INT\_TRIGGER (2) and PV\_XM\_EXT\_GATE (3). PV\_XM\_EXT\_TRIGGER and PV\_XM\_EXT\_GATE may also be combined with PV\_XM\_DELAYED\_ENABLE to prevent external triggers from being accepted before the software is ready.

#### *dExposureTime*

 The desired exposure time in seconds. If *nExposureMode* is PV\_XM\_EXT\_GATE, this parameter is ignored.

#### **Return value:**

SUCCESS or an error code.

In this subroutine, the current frame is acquired. User can select options for image display and autosave.

Data are saved in FITS standard format.

N.B: Before to save data in FITS standard format, data are converted in vector format.

### **# LCVR Voltage Control**

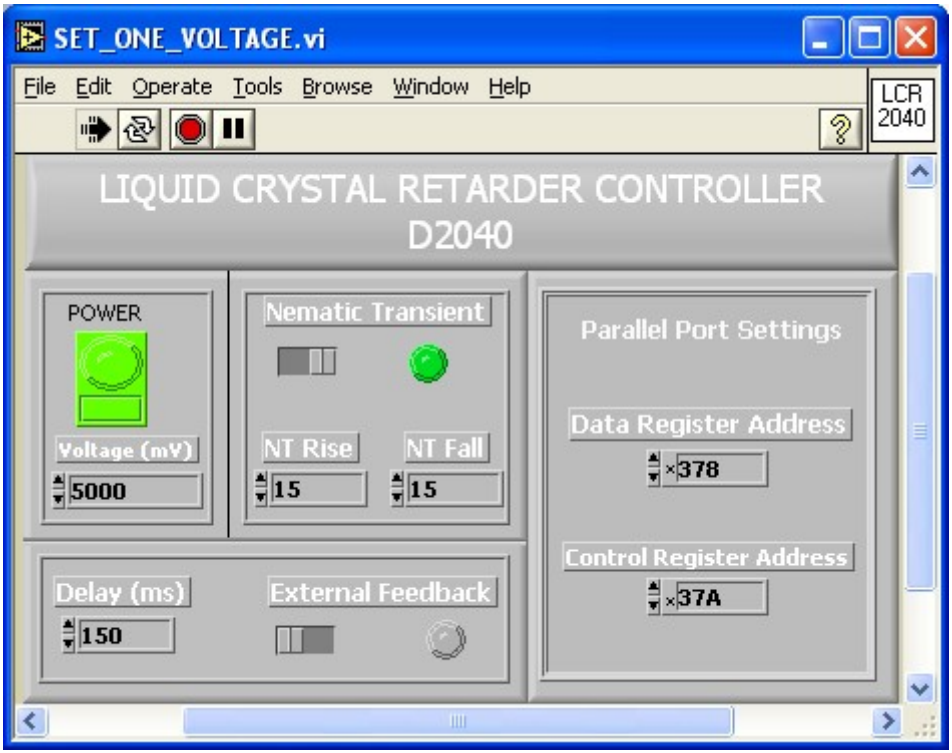

**Figure 8** *– Set LCVR Voltage panel* 

Settable parameters are:

- Parallel Port Address;
- Delay between word sended;
- Transient Nematic Effect parameters;
- Voltage;
- Options External Feedback (set voltage equal to 10 V).

### **# LCVR Temperature Control**

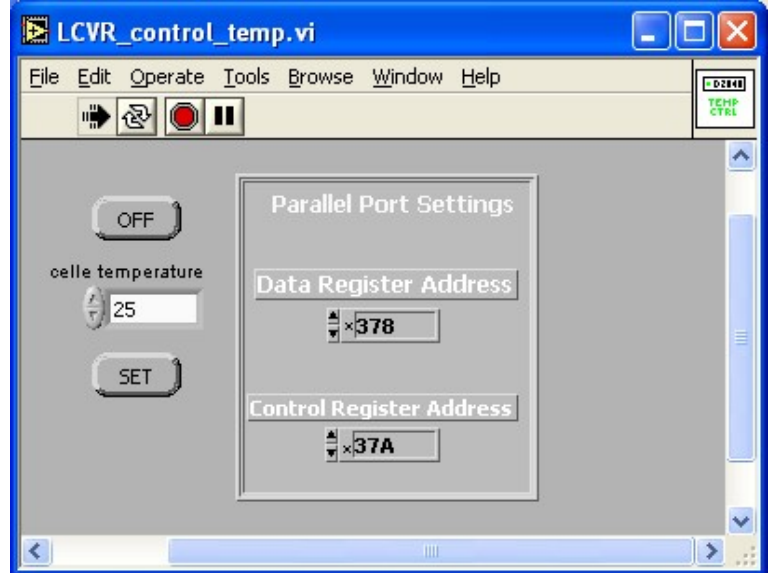

**Figure 9** *– Set LCVR Temperature panel* 

Settable parameters are:

- Parallel Port Address;
- Temperature.

### **# Reset LCVR**

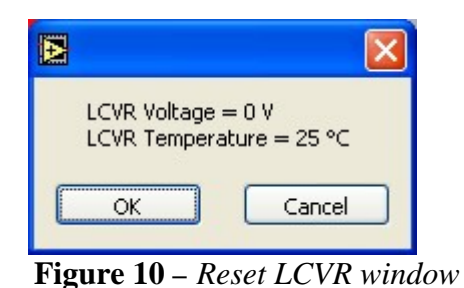

This options set LCVR voltage to 0 V and temperature to 25°C.

### **# Display Task Monitor**

This function display memory usage, processor usage and active processes.

### **Sequential Operations**

Sequential acquisition requires a configuration file , and an "obseq" file. Examples of the structure of these files are given in the following:

### **Configuration\_file.dat**

*//\_\_\_\_\_\_\_\_\_\_\_\_\_\_\_\_\_\_\_\_\_\_\_\_\_\_\_\_\_\_\_\_\_\_\_\_\_\_\_\_ //Configuration file for ccd-lcvr software //Realized by G. Capobianco for OATo //Date: 2006-1-15 //\_\_\_\_\_\_\_\_\_\_\_\_\_\_\_\_\_\_\_\_\_\_\_\_\_\_\_\_\_\_\_\_\_\_\_\_\_\_\_\_* 

*//Parameters for D2040* 

*//Transient Nematic Effect TNE=T; //Possibles values are T or F NT\_Rise=15; NT\_Fall=15;* 

*//Delay [ms] delay=150;* 

*//Parallel Port Settings Data\_Register\_Address=378; Control\_Register\_Address=37A;* 

*//Temperature[°C] LCVR\_Temp=30;* 

*//Parameters for PixelVision-SpectraVideo camera* 

*//BoardNum is request in all functions BoardNum=0; //Possibles values are 0 or 1* 

*//pvSetOptions parameters Timeout(ms)=8000; Channels=1; //Possibles value are 1,2,3,4 or 8* 

 *//please, don't modify this values. //\_\_\_\_\_\_\_\_\_\_\_\_\_\_\_\_\_\_\_\_\_\_\_\_\_\_\_\_\_\_\_* 

 *FullFrameWidth=1024; FullFrameHeight=1024; PixelDepth=16;* 

 *//\_\_\_\_\_\_\_\_\_\_\_\_\_\_\_\_\_\_\_\_\_\_\_\_\_\_\_\_\_\_\_* 

*//pvSetCCDSize CCDWidth=1024; CCDHeight=1024;* 

*//pvSetPromPage Gain=4;* 

*//pvSetCCDTemperature CCDTemperature(K)=235; //Minimun temperature value is approx 235K* 

```
//pvSetWaitConstants 
//TIMING--TIMING--TIMING-- 
  MasterClock=100; 
  DiskingWait=70; 
  ParallelWait=50; 
  AfterExposureWait=150; 
  SerialWait=20; 
  FlushSerialWait=20;
```
*//pvSetBinning* 

*//pvSetRoi* 

*//pvSetAnalogGainandOffsets Use = F; //Possibles value are T or F if you use or you don't use analog gain and offsets gain=65535; offset=65535; channels=1;* 

*//pvSetExposureMode ExposureMode=1; //0=External Trigger, 1=Software Trigger; //2=Internal Trigger; 3=External Gate* 

 *//ExposureTime //columns=1024; //rows=1024;* 

*//Dati osservativi Origin=OAVDA; //Insitute where data are originated Latitude=; //Observatory Latitude Longitude=; //Observatory Longitude Observer=G.Capobianco;*

### **Obseq.dat**

*//\_\_\_\_\_\_\_\_\_\_\_\_\_\_\_\_\_\_\_\_\_\_\_\_\_\_\_\_\_\_\_\_\_\_\_\_\_\_\_ //Setting file for sequential acquisition //Author: G. Capobianco //Date: 2006-01-26 //\_\_\_\_\_\_\_\_\_\_\_\_\_\_\_\_\_\_\_\_\_\_\_\_\_\_\_\_\_\_\_\_\_\_\_\_\_\_\_* 

*//Voltages for LCVR [mV] V=0,1000,2000,5000;* 

*//Exposition Time [ms] T=100,200,400,200,100;* 

*//ROI Mode 0=None;1=Single* 

*ROI=0,0,0,0,0;* 

*//If Single ROI X1=0,0,0,0,0; Y1=0,0,0,0,0; X2=0,0,500,0,0; Y2=0,0,500,0,0;* 

*//BIN* 

*XBin=1,1,1,1,1; YBin=1,1,1,1,1;* 

C+DAQ sets parameters specified in configuration file and then, for every LCVR voltage (vector V write in obseq file) acquire images with camera parameters specified in obseq file.Images are automatically saved. Status of daq process is displayed in automatic acquisition home page.

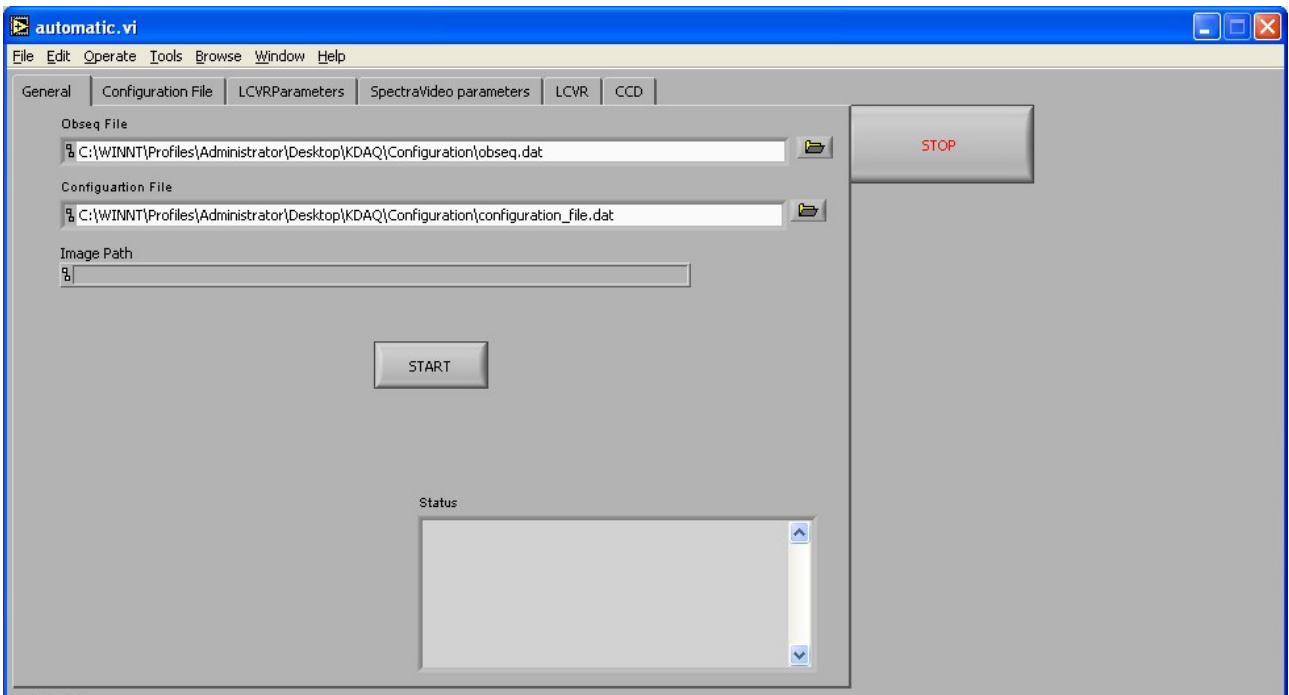

**Figure 11** *– Automatic Acquisition window* 

### **APPENDIX A – MLO D2040 Data Sheets**

*Timing diagram for the D2O4O LC Output. A Write cvcle.* 

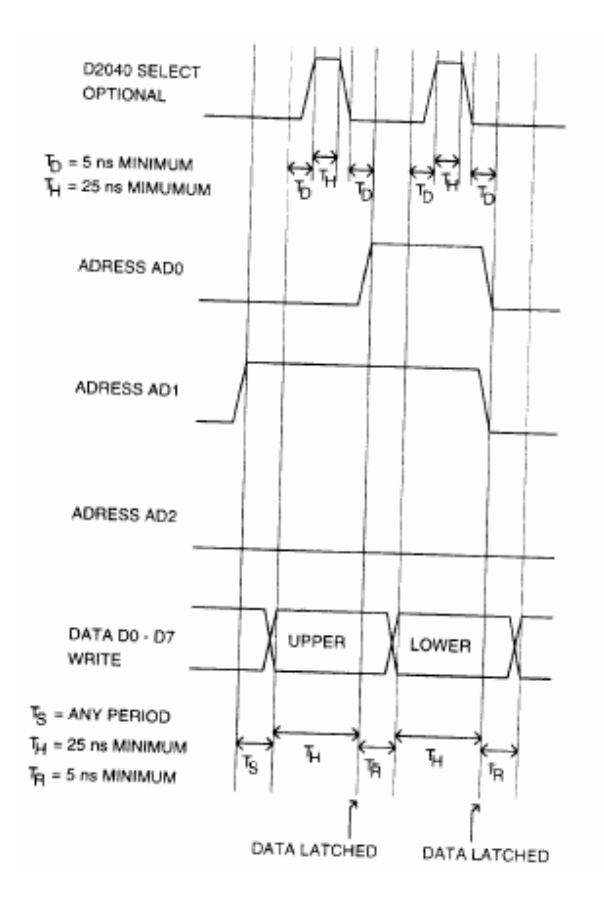

*Timing diagram for the D2040 Temperature Sensing. A Read cycle.*

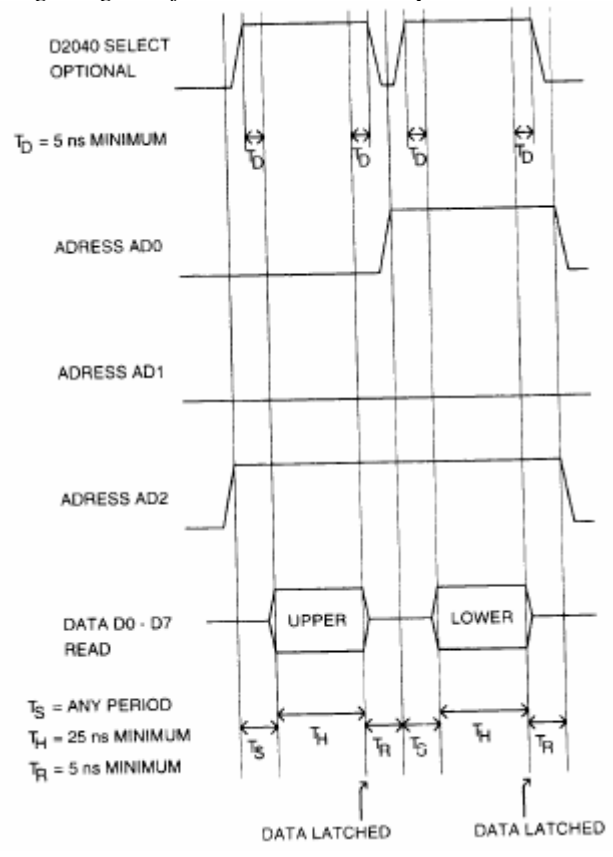

*Timing diagram for the D2040 Temperature Sensing. A Write cycle.*

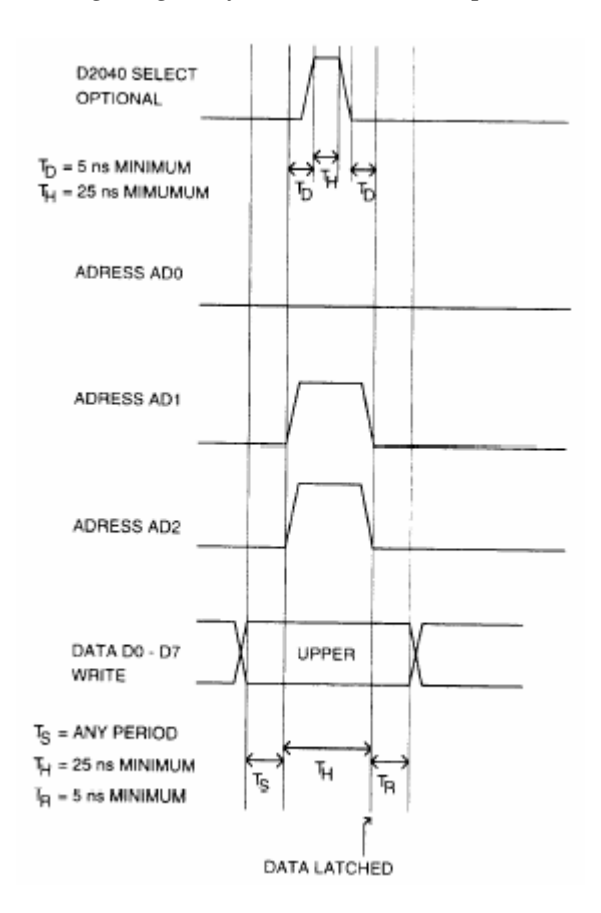

# *D2040 Technical Specifications*

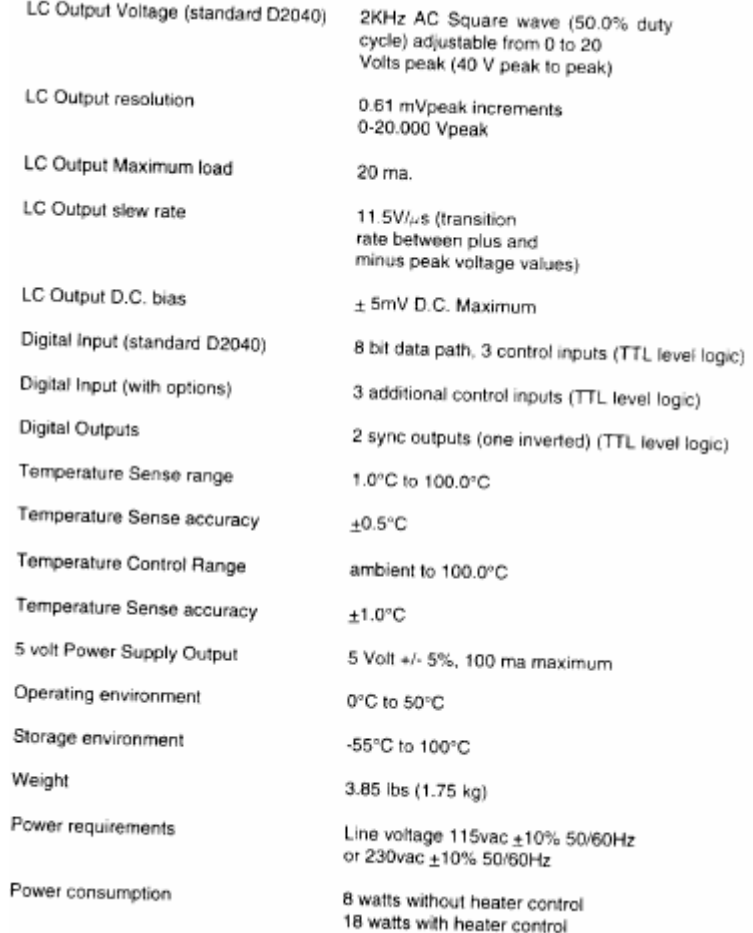